# MDMLG NEWS

#### Winter 2007

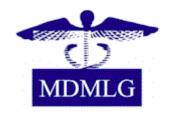

#### Inside This Issue

- 1 President's Corner
- 2 MDMLG November meeting
- 2 Getting Started with OvidSP
- 3 Goldminer
- 4 Generational Differences in Librarianship
- 6 Jott
- 7 Member Spotlight
- 7 Calendar

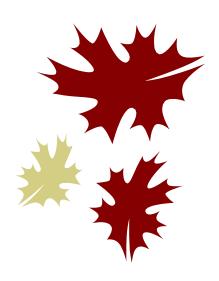

### President's Corner with Marilyn Kostrzewski

A few years ago MDMLG, per members' input, reduced the number of board and general meetings. As a result of this we currently schedule four general meetings and five board meetings per fiscal year. Unfortunately, it appears our members are still struggling with commitments and schedules, in order to carve out time for these activities. Attendance, at the general meetings and other functions, has been shrinking and I am hearing how difficult it is to get away from your libraries/hospitals.

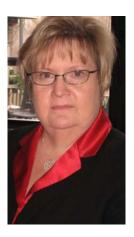

Therefore, I am wondering how you feel about the options of breakfast meetings or evening meetings. Other library organizations hold their meetings in the evenings to allow all members the opportunity to participate, without worrying about whose turn it is to man the library. Many of my colleagues, here at the hospital, prefer breakfast meetings, so they can attend before unexpected happenings prevent them from getting away during their busy day.

I believe we need to protect the already reduced frequency of meetings to allow for much needed networking and program opportunities. Members have continuously responded that networking and education are the two most valued benefits of membership. To allow every member an opportunity to attend, at times convenient to his or her responsibilities and demands, the meeting times could be varied, within the yearly calendar of events.

This is your professional organization, with your needs and preferences paramount to its future.

Please think about these options, or others, and let me know your opinions. I will be addressing this subject for discussion at the Nov. 29 general business meeting.

On Another Note: Please remember MHSLA is hosting the Midwest MLA, in the MDMLG region, next October 17-21, 2008, at the Troy Marriott. Sandra Martin and Ellen O'Donnell are the Local Arrangements Co-chairs for the event. When you are approached to assist, by them or their committee chairs, please be generous in volunteering your talents and/or time. Let's make this Michigan event

PAGE 2 MDMLG NEWS

a positive, memorable conference for our colleagues in the ten-state Greater Midwest Region and Canada.

Thanks, in advance, for your assistance and support.

### Marilyn

• • • • • •

### **MDMLG November General Meeting and Program**

Are you a frequent (or infrequent) user of Google who would like to know more about what this popular search engine has to offer? Then consider joining your colleagues November 29 at Oakland Community College for the MDMLG General Business Meeting. For this meeting's program MSU librarian, Leslie Behm, will give a presentation on "Google Bells and Whistles." A lunch and learn, sponsored by TDNet, Inc. will precede the meeting and program.

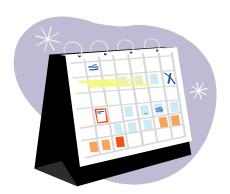

When: November 29, 2007

Where: Oakland Community College, Orchard Ridge Campus

J Building, Room 305

Time: 11:00-11:30 Registration

11:30-12:30 Lunch and presentation by TDNet, Inc.

1:00-2:00 Business Meeting 2:00-2:30 Break and Networking

2:30-4:00 Program "Google Bells & Whistles" by Leslie Behm

**RSVP:** Interested attendees <u>must</u> RSVP to either Sue Skoglund (<u>sskoglu1@hfhs.org</u>) or Ken Nelson (<u>KRNelson@beaumont.edu</u>) by Tuesday, November 20.

For additional information on the lunch options, directions, and a map, please refer to the MDMLG website. Look forward to seeing you there!

• • • • • •

### **Getting Started with OvidSP**

On October 25, 2007, Ovid released the latest version of its interface, OvidSP. OvidSP is said to include the best functionality from the Ovid Gateway and SilverPlatter interfaces. Ovid will permanently transition to OvidSP on February 4, 2008.

OvidSP offers five tabs for searching: Basic, Find Citation, Search Tools, Search Fields, and Ovid Syntax. Basic search is the default and utilizes Natural Language Processing.

The Unified Medical Language System (UMLS) is part of the algorithm for Natural Language Processing. In Basic search, users can enter a statement or a question. There is a Check Spelling box and a Related Terms box immediately under the search box. The Check Spelling box is checked by default. The Related Terms box is not. Make sure the Related Terms box is checked so that plurals, variant spellings, and synonyms are included. After a search is executed in Basic search, check in the Search Aid box on the left to see what terms were searched. Immediately under the Search Aid box is the Results Manager. The Results Manager used to be at the bottom of each page in the Ovid Gateway. Results are ranked by relevancy. To see how relevancy was calculated, click on the link "How relevancy is calculated." Ovid recommends that parentheses, quotation marks, and hyphens not be used. However, a basic search on evidence based medicine in Medline does not return relevant results unless hyphens are used to connect the terms: evidence-based-medicine. In order to see the search history, you must click on the words "Search History" located in the blue box immediately below the green box containing the search box and limit options. In the results display many sorting options are offered. It is also very easy to change how many results are displayed at one time. A yellow notepad icon is available next to each citation. The notepad allows a user to enter a notation. When an annotation is saved, squiggly lines will appear on the notepad icon. Ovid recommends that this functionality only be used with personal accounts.

The Find Citation tab is essentially the same as Find Citation in the Ovid Gateway with the exception that you can now search the unique identifier or the DOI. The Search Tools offered as part of the Search Tools tab are dependent on the database in which you are working. In Medline, the following tools are available: map term, tree, permuted index, scope note, explode, and subheadings. In the database ACP Journal Club, there is no Search Tools tab. Search Fields will allow you to search any field in the record.

Ovid Syntax is where you can search using the same language, including MeSH, as in the Advanced Search of the current Ovid Gateway. As in Basic Search, the Results Manager is now located on the left hand side of the page. There is also the addition of the Search Aid box on the left as well.

There has been much controversy regarding OvidSP in the librarian community, especially regarding the Basic Search option. First of all, there is some confusion as to how Basic Search operates. For example, <a href="The Krafty Librarian">The Krafty Librarian</a>, Michelle Kraft, asks some <a href="pertinent questions">pertinent questions</a> about OvidSP, such as why does using the Related Terms option in Basic Search sometimes result in fewer hits? Ovid recently sent out an email that addressed this with a rather confusing discussion about scoring groups for results in a Basic search. Also, renaming the Advanced Search option in the Ovid Gateway, Ovid Syntax in OvidSP is controversial. There is concern that end-users will not be able to easily identify that the Ovid Syntax tab is the place to do a search using MeSH.

by: Gina Hug Sladen Library, Henry Ford Hospital There has been much controversy regarding OvidSP in the librarian community, especially regarding the Basic Search option.

• • • • • •

### Goldminer: a New Search Engine for Radiologic Images

#### http://goldminer.arrs.org/

Charles E. Kahn, Jr. and Cheng Thao from the University of Wisconsin have created an easy-to-use Internet search engine for locating high quality radiologic images from

PAGE 4 MDMLG NEWS

a large collection of peer-reviewed journals. The power of this search engine comes from a combination of keyword terms that appear in the caption of the image and concept terms from the Unified Medical Language System (UMLS) Metathesaurus. For example, a search of the term "gallstones" will retrieve any image with that term in the caption and any variant of the term or synonym such as "cholelithiasis". The user can then apply filters to search for images by imaging technique, patient age and sex.

Search results are displayed with a thumbnail of the image and part of the caption. The imaging technique, patient's age and sex appears in parentheses. The image source with the figure number is included as well as a link to the electronic article. The image can be enlarged, downloaded and saved or used for educational purposes. There is also a convenient one-click button for creating a power point slide from the image.

GoldMiner is free resource with a powerful search engine that will prove to be a helpful tool for the medical staff in creating great presentations using radiologic images.

Kahn, C. E., Jr, & Thao, C. (2007). GoldMiner: A radiology image search engine. *AJR.American journal of roentgenology*, *188*(6), 1475-1478.

by: <u>Barbara LeTarte</u> Sladen Library, Henry Ford Hospital

• • • • • •

# Generational Differences in Librarianship: A Selective Annotated Bibliography

The topic of generational differences in the workplace seems to be a prominent one in librarianship as of late. This became especially apparent after I attended the lively CE course 'Working With Generational Differences' at the 2007 MHSLA Conference and decided to write this article. By searching the library and information science literature and gathering articles that had been passed along to me, I quickly noticed how many different perspectives and related issues there are! Writing a proper article on generational differences in librarianship would take several pages. I therefore decided that a selective annotated bibliography would be the most appropriate way to touch on a wide variety of issues in a relatively short amount of space. If you are interested in the topic of generational differences, I recommend you read as many of these articles as possible – they are all informative and relevant.

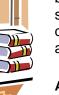

Abram, S. (2006). Millennials: Deal with them [Electronic version]. *Texas Library Journal*, 82(3), 96, 98, 100-103.

If you have a somewhat negative view of Millennials or simply do not understand them, read this article by Stephen Abram, the Vice President of SirsiDynex and the current Special Libraries Association President. In a very positive way, he explains certain Millennial characteristics that may be confusing to other generational groups.

MDMLG NEWS PAGE 5

## Carlson, S. (2007). Young librarians: Talkin' 'bout their generation [Electronic version]. *The Chronicle of Higher Education*, *54*(8), A28.

In this short article, Scott Carlson finds out where several 'up-and-coming' librarians stand on the future challenges facing libraries. The librarians interviewed give intelligent and creative viewpoints on several relevant issues, especially for academic libraries.

## Essinger, C. (2006). X/Y: Managing the Millennial generation [Electronic version]. *Texas Library Journal*, 82(3), 104-107.

Catherine Essinger describes the various methods that may be necessary for managing what she calls social, ambitious, literal, and regimented Millennials. Some may find her characteristics of Millennials and corresponding management recommendations somewhat stereotypical, but Essinger has extensive experience managing this generation and even admits some of her comments are based on this group's extremes.

Gordon, R. S. (2004). Move mountains [Electronic version]. *Library Journal*, 129(15), 42.

Gordon, R. S. (2005). The "bridge" generation [Electronic version]. *Library Journal*, 130(19), 46.

Gordon, R. S. (2006). Think trends, not types [Electronic version]. *Library Journal*, 131(11), 44.

# Gordon, R. S. (2006). Next generation librarianship [Electronic version]. *American Libraries*, *37*(3), 36-38.

Rachel Singer Gordon has written many articles on various aspects of generational differences in librarianship and seems to be an expert in this area. The four articles listed above are all, in my opinion, extremely well written and excellent sources of information. Her perspectives on this complex topic are fresh, honest, and insightful. She goes above and beyond providing background information by examining: GenXers as the bridge generation between Baby Boomers and Millennials, perceptions and stereotypes of generational groups, NextGens in management, and the unique role of today's GenX and GenY/Millennial librarians.

# Jesela, K. (2007, July 8). A hipper crowd of shushers. *The New York Times*. Retrieved November 8, 2007, from http://www.nytimes.com.

This article from *The New York Times* received a lot of attention and was widely distributed through professional blogs, e-mail, and listservs. Jesela's comments declaring young librarians as hip and implying older librarians are not, have been met with some justified controversy. Readers should keep this in mind but also acknowledge that the article does address some valid aspects of generational differences in librarianship.

# Martin, J. (2006). I have shoes older than you: Generational diversity in the library [Electronic version]. *The Southeast Librarian*, *54*(3), 4-10.

Jason Martin provides a wonderful explanation of generational conflict, the different generation groups, and the importance of promoting generational diversity in librarianship. He encourages all generations of librarians to reduce conflict by educating themselves on each generation group's values, rules, and etiquette.

by: Heidi Schroeder

Health Sciences Library, Michigan State University

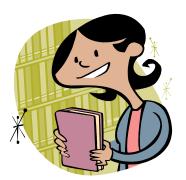

PAGE 6 MDMLG NEWS

### Let Me Just Jott That Down...

<u>Jott</u> described itself as "a revolutionary new service that automatically converts voice into e-mail and text messages—anytime, anywhere, with any cell phone." The service is easy to use and quick to set up. Best of all, it is essentially free (minus the cell phone minutes and number of text messages used). I discovered this service on the <u>Librarian In Black's</u> blog. She has two posts on the subject (<u>April 30, 2007</u> and <u>June 18, 2007</u>), for those with a further interest.

First-time users begin by setting up a free account and adding contacts. Any individual or groups that a user may potentially want to send a message to should be added to their list of contacts. After the account is set up and the contact list is made, users only need to call the Jott toll-free phone number to send a message. Users identify whom they would like to "Jott" then they record their message via the phone. Messages can last for up to 30 seconds at a time. Recipients will receive the message in the form of a text, email, or both. Within the email message is a link for those who would like to hear the voice message; text messages contain the Jott phone number for retrieving the voice message. I have assigned the Jott phone number a speed dial slot so I can easily access the service.

Jott offers group messaging as another useful feature. Imagine being late for a get-together or meeting because you are stuck in traffic. Jott lets you contact your whole group with one phone call.

"So what?" you may ask. Why would I Jott instead of just texting or making a phone call? I have several reasons. For starters, it takes me about 20 minutes to type a 5-word text message into my phone. I usually bypass the letters I need about three times before I finally get it right. With Jott, I can speak my message in less than 10 seconds. Plus, I often do not want to bother someone with a phone call to relay a brief message. I find Jott convenient. I "Jott" myself frequently, since I usually seem to remember something that needs to be done when I am away from the house. I can send myself a "to-do" reminder. I also Jott myself messages from the doctor's office or hair salon reminding me when I have made appointments. Using Jott is so much easier than writing myself a note or carrying around those little appointment cards.

Jott offers group messaging as another useful feature. Imagine being late for a gettogether or meeting because you are stuck in traffic. Jott lets you contact your whole group with one phone call. I have used group messaging when on vacation too. Jott made it very convenient to keep everyone informed with messages regarding dinner reservations, itinerary, and other plans. How much easier it is to send a single message than make 5 separate phone calls!

Jott has a few other cool applications as well. Jott allows users to create event or appointment reminders. The date and time of an event can be set through Jott as well as any messages to be attached to the reminder. Reminders then are sent to the user's email and/or phone 15 minutes before the scheduled event. I have not used this feature yet, but I can see its potential. With Jott, bloggers who use Word Press, Live Journal, Blogger, or Type Pad can post to their blogs via their cell phones. Users can Jott posts to their Yahoo groups or they can add items directly to their 30 Boxes online calendars.

I have come across a couple of drawbacks to Jott. The first is strictly user error but is annoying nonetheless. I have frequently tried to Jott someone who I had not yet set up in my list of contacts. Unfortunately, contacts can only be added online, not over the phone. The second downside I may discover shortly with the arrival of my cell phone bill. I am not in the habit of monitoring my text messages since I so rarely text. However now with my increased usage of Jott, I may be in for a nasty surprise when my bill arrives.

by: Jill Turner

**Botsford General Hospital** 

## MEMBERS IN THE SPOTLIGHT

#### **Publications**

Bulgarelli, N. (2007). The PCDA of SFX. *Journal of Hospital Librarianship*, 7(3), 85-89.

Charbonneau, D.H., Marks, E.B., Healy, A.M., Croatt-Moore, C.F. (2007). Collaboration addresses information and education needs of an urban public health workforce. *Journal of the Medical Library Association*, 95(3), 352-54.

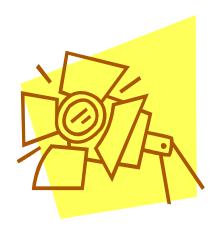

Mani, N.S. (2007). EndNote X. Journal of the Medical Library Association, 95(1), 98-100.

Mi, M., & Gilbert, C. (2007). Needs assessment: Prerequisite for service excellence. *Journal of Hospital Librarianship*, 7(4), 31-52.

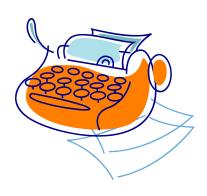

#### **Presentations**

Bulgarelli, N. (2007, May). Information Revolution: Improving the Face of Vendor Relationships/Revolutionizing Our Bonds [panel discussion]. Medical Library Association, Philadelphia, PA.

Martin, S.I. & Charbonneau, D.H. (2007). Health Information Literacy: A Hidden Health Crisis? Invited Presentation at the Information Literacy Workshop, sponsored by Wayne State University Library and Information Science Program and University Libraries, Detroit, MI.

Platts, B. (2007, May 8). Serving Health Information Needs in an Era of Consumer-Driven Healthcare. Paper presented at Loleta Fyan Rural Libraries Conference – Rural Libraries 2.0, Acme, MI.

### **Upcoming Dates To Remember:**

Nov 20- MLA webcast "Scholarly Publishing and Open Access: Straight Talk"

Nov 29- MDMLG General Business Meeting

Jan 11-16- ALA 2008 Midwinter Meeting, Philadelphia, PA

Feb 28 MDMLG Executive Board Meeting

Apr 3 MDMLG General Business Meeting

# Have a wonderful holiday season HAPPY HOLIDAYS!

### **Newsletter Committee 2007-2008**

MDMLG News is under direction of the Newsletter Committee and is published four times a year. Please send comments, suggestions, or article ideas to JoAnn Krzeminski at <a href="https://jkrzemi1@sladen.hfhs.org">jkrzemi1@sladen.hfhs.org</a>. The members of the Committee are:

Gina Hug Barbara LeTarte Heidi Schroeder Jill Turner JoAnn Krzeminski, Editor Valerie Reid, Webmaster ghug1@sladen.hfhs.org bletart1@sladen.hfhs.org hschroed@mail.lib.msu.edu jturner@botsford.org jkrzemi1@sladen.hfhs.org vreid1@sladen.hfhs.org

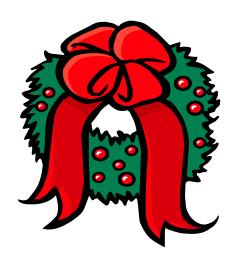